# **TIBCO Foresight® Transaction Insight®**

## Using TIUtilities

*Software Release 5.2 September 2017*

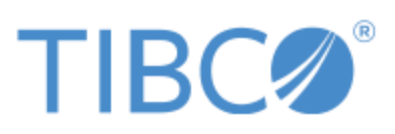

**Two-second advantage®**

#### **Important Information**

SOME TIBCO SOFTWARE EMBEDS OR BUNDLES OTHER TIBCO SOFTWARE. USE OF SUCH EMBEDDED OR BUNDLED TIBCO SOFTWARE IS SOLELY TO ENABLE THE FUNCTIONALITY (OR PROVIDE LIMITED ADD-ON FUNCTIONALITY) OF THE LICENSED TIBCO SOFTWARE. THE EMBEDDED OR BUNDLED SOFTWARE IS NOT LICENSED TO BE USED OR ACCESSED BY ANY OTHER TIBCO SOFTWARE OR FOR ANY OTHER PURPOSE.

USEOF TIBCO SOFTWARE AND THIS DOCUMENTIS SUBJECTTO THE TERMS AND CONDITIONSOFA LICENSE AGREEMENT FOUNDIN EITHERASEPARATELY EXECUTED SOFTWARE LICENSE AGREEMENT, OR, IF THERE IS NO SUCH SEPARATE AGREEMENT, THE CLICKWRAP END USER LICENSE AGREEMENT WHICH IS DISPLAYED DURING DOWNLOAD OR INSTALLATION OF THE SOFTWARE (AND WHICH IS DUPLICATED IN THE LICENSE FILE) OR IF THERE IS NO SUCH SOFTWARE LICENSE AGREEMENT OR CLICKWRAP END USER LICENSE AGREEMENT, THE LICENSE(S) LOCATED IN THE "LICENSE" FILE(S) OF THE SOFTWARE. USE OF THIS DOCUMENT IS SUBJECT TO THOSE TERMS AND CONDITIONS, AND YOUR USE HEREOF SHALL CONSTITUTE ACCEPTANCE OF AND AN AGREEMENT TO BE BOUND BY THE SAME.

This document contains confidential information that is subject to U.S. and international copyright laws and treaties. No part of this document may be reproduced in any form without the written authorization of TIBCO Software Inc.

TIBCO, Two-Second Advantage, TIBCO Foresight Instream, TIBCO Foresight Studio, and TIBCO Foresight Transaction Insight are either registered trademarks or trademarks of TIBCO Software Inc. in the United States and/or other countries.

EJB, Java EE, J2EE, and all Java-based trademarks and logos are trademarks or registered trademarks of Sun Microsystems, Inc. in the U.S. and other countries.

The United States Postal Service holds the copyright in the USPS City State Zip Codes. (c) United States Postal Service 2017.

All other product and company names and marks mentioned in this document are the property of their respective owners and are mentioned for identification purposes only.

THIS SOFTWARE MAY BE AVAILABLE ON MULTIPLE OPERATING SYSTEMS. HOWEVER, NOT ALL OPERATING SYSTEM PLATFORMS FOR A SPECIFIC SOFTWARE VERSION ARE RELEASEDAT THE SAME TIME. SEE THE README FILE FOR THE AVAILABILITYOF THIS SOFTWARE VERSIONONASPECIFIC OPERATING SYSTEM PLATFORM.

THIS DOCUMENT IS PROVIDED "AS IS" WITHOUT WARRANTY OF ANY KIND, EITHER EXPRESS OR IMPLIED, INCLUDING, BUT NOT LIMITED TO, THE IMPLIED WARRANTIES OF MERCHANTABILITY, FITNESS FORAPARTICULAR PURPOSE,OR NON-INFRINGEMENT.

THIS DOCUMENT COULD INCLUDE TECHNICAL INACCURACIES OR TYPOGRAPHICAL ERRORS. CHANGES ARE PERIODICALLY ADDED TO THE INFORMATION HEREIN; THESE CHANGES WILL BE INCORPORATED IN NEW EDITIONS OF THIS DOCUMENT. TIBCO SOFTWARE INC. MAY MAKE IMPROVEMENTS AND/OR CHANGES IN THE PRODUCT(S) AND/OR THE PROGRAM(S) DESCRIBED IN THIS DOCUMENT AT ANY TIME.

THE CONTENTS OF THIS DOCUMENT MAY BE MODIFIED AND/OR QUALIFIED, DIRECTLY OR INDIRECTLY, BY OTHER DOCUMENTATION WHICH ACCOMPANIES THIS SOFTWARE, INCLUDING BUT NOT LIMITED TO ANY RELEASE NOTES AND "READ ME" FILES.

**Copyright**© 2010-2017 TIBCO Software Inc. ALL RIGHTS RESERVED.

TIBCO Software Inc. Confidential Information

#### **General Contact Information**

TIBCO Software Inc. 3303 Hillview Avenue Palo Alto, CA 94304 USA Tel: +1 650 846 1000 Fax: +1 650 846 1005

#### **Technical Support**

E-mail: [support@tibco.com](mailto:support@tibco.com) Web: [https://support.tibco.com](https://support.tibco.com/)

(Note: Entry to this site requires a username and password. If you do not have one, you can request one. You must have a valid maintenance or support contract to use this site.)

## **Contents**

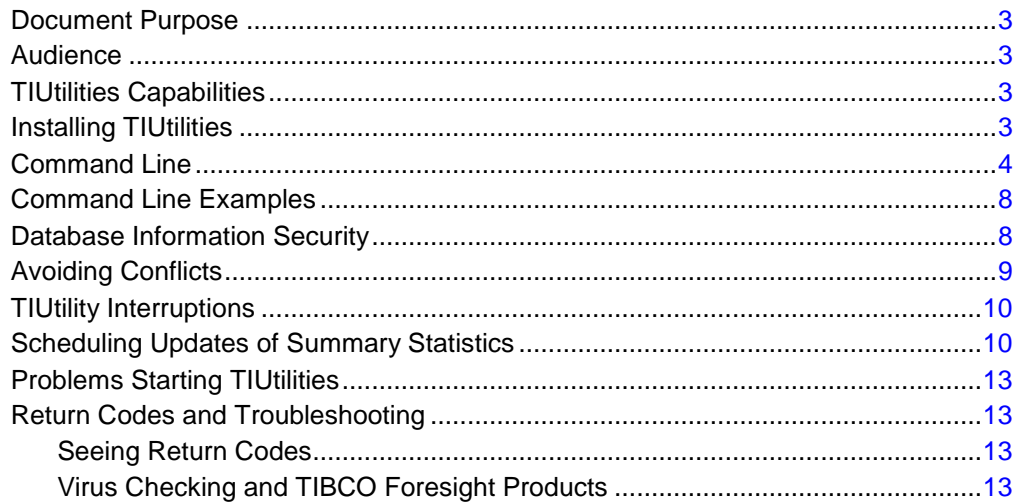

## <span id="page-4-0"></span>*Document Purpose*

This document describes how to use **TIUtilities** with TIBCO Foresight® Transaction Insight®.

## <span id="page-4-1"></span>*Audience*

This guide is for technical staff who configure and maintain Transaction Insight®.

## <span id="page-4-2"></span>*TIUtilities Capabilities*

TIUtilities carries out any or all of these processes for Transaction Insight:

- Populating summarized statistical tables.
- Creating new tasks.
- Generating filter values and automatically assigning them to partners.

## <span id="page-4-3"></span>*Installing TIUtilities*

#### **Windows**

TIUtilities.exe is installed in **TransactionInsight's <***version***> \ Environments \ <***environment***> \ Bin** directory. It is automatically installed when executing the installer

#### **UNIX**

TIUtilities is installed in Transaction Insight's **bin** directory when you extract the Transaction Insight archive.

## <span id="page-5-0"></span>*Command Line*

TIUtilities runs on Windows and UNIX platforms. It requires TILicense.ini in Transaction Insight's Bin directory.

#### **Command Format**

```
TIUtilities -dbtype "<oracle|odbc>" -db "<connection string>" [-e] 
[-f] [-s] [-sd] [-se] [-t] [-c "<confidential identifiers file>"] 
[-url "<url>"] [-smtp "<smtp server address>"] [-from "<from
address>"] [-tl <0-4>] [-td "<trace dir>"] [-tc] [-monitor <0-n>] 
[-encryptini <ini filename>]
```
Use double-quotes around values containing spaces or special characters.

#### **UNIX setup**

Set up the LIBPATH environment variable to point to the location of Oracle Instant Client.

export LIBPATH:/home/oracle/instantclient\_12\_1

Set up the FSTIUTILITIESINI environment variable to point to Transaction Insight's **bin** directory.

export FSTIUTILITIESINI=/home/ti/TransactionInsight/5.0/bin

You can do this in the profile so they are always defined, or set them in the Automator startup script or in a custom script created to run TIUtilities.

If you define LIBPATH in the Automator startup script, remember to include all directories that need it, separated by colons. This example points to the bin directories of Automator, TIBCO Foresight® Instream®, and Oracle Instant Client.

```
export LIBPATH=/home/ti/foresight/ForesightAutomator/7.1.0/bin:/home/ti/
foresight/instream/bin:/home/oracle/instantclient_12_1:$LIBPATH
```
#### **Process Flags**

If none of these are set, it is equivalent to setting -f -s -t. If one process flag is included on the command line, then include all process flags that are to run.

Suggestion: Use -se, and -t periodically during the day to update the main Statistics pages, update filters, and assign tasks. Use -f separately when the database is not very busy.

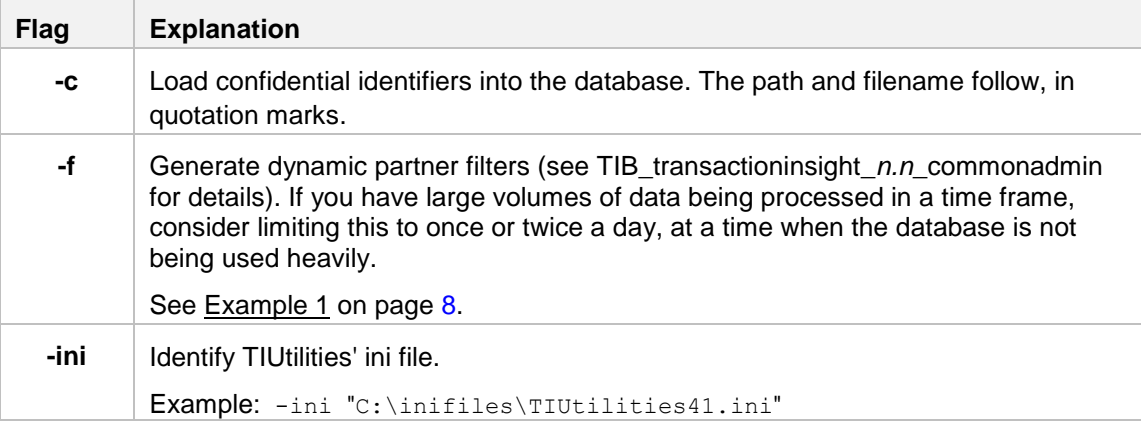

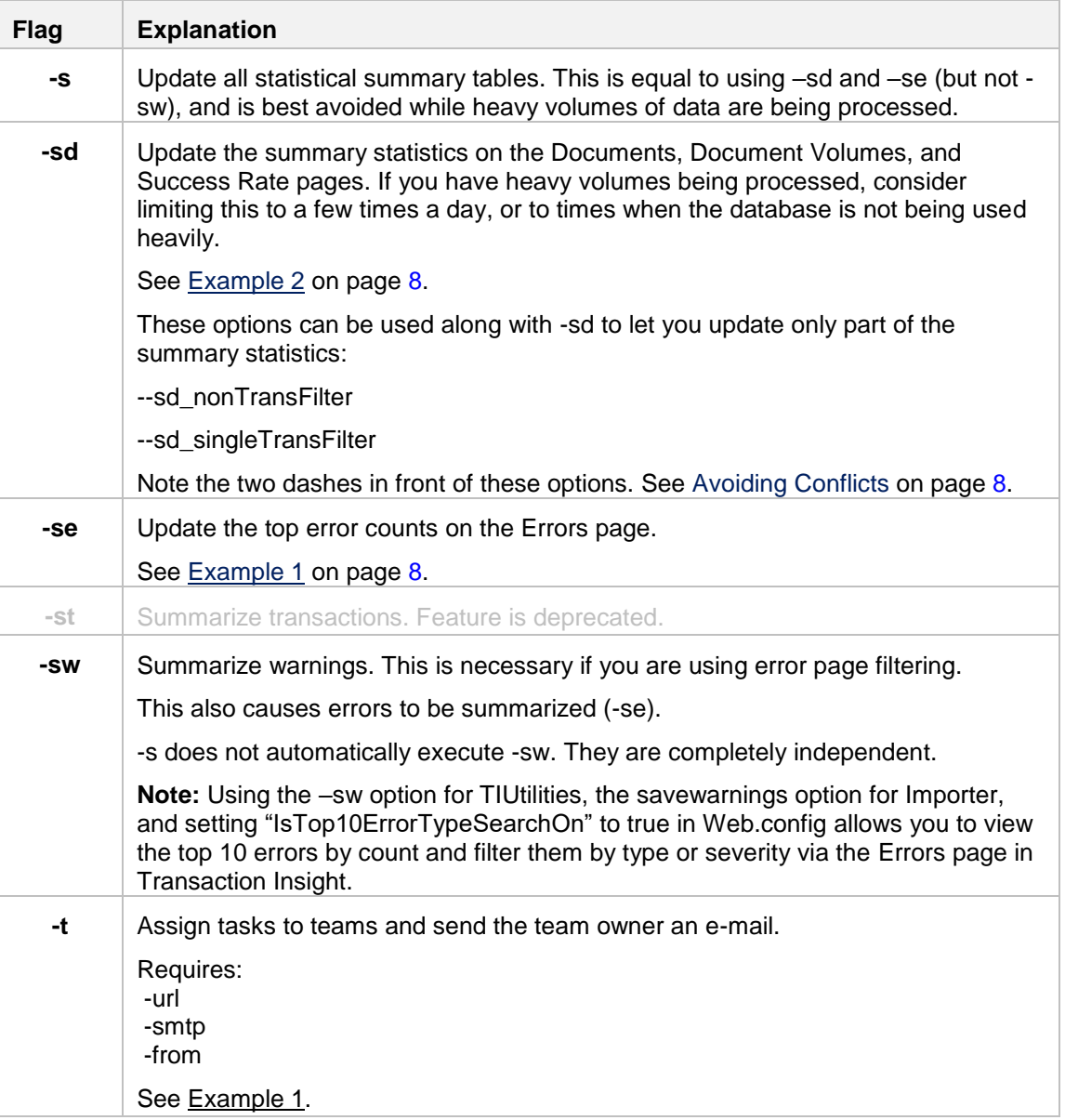

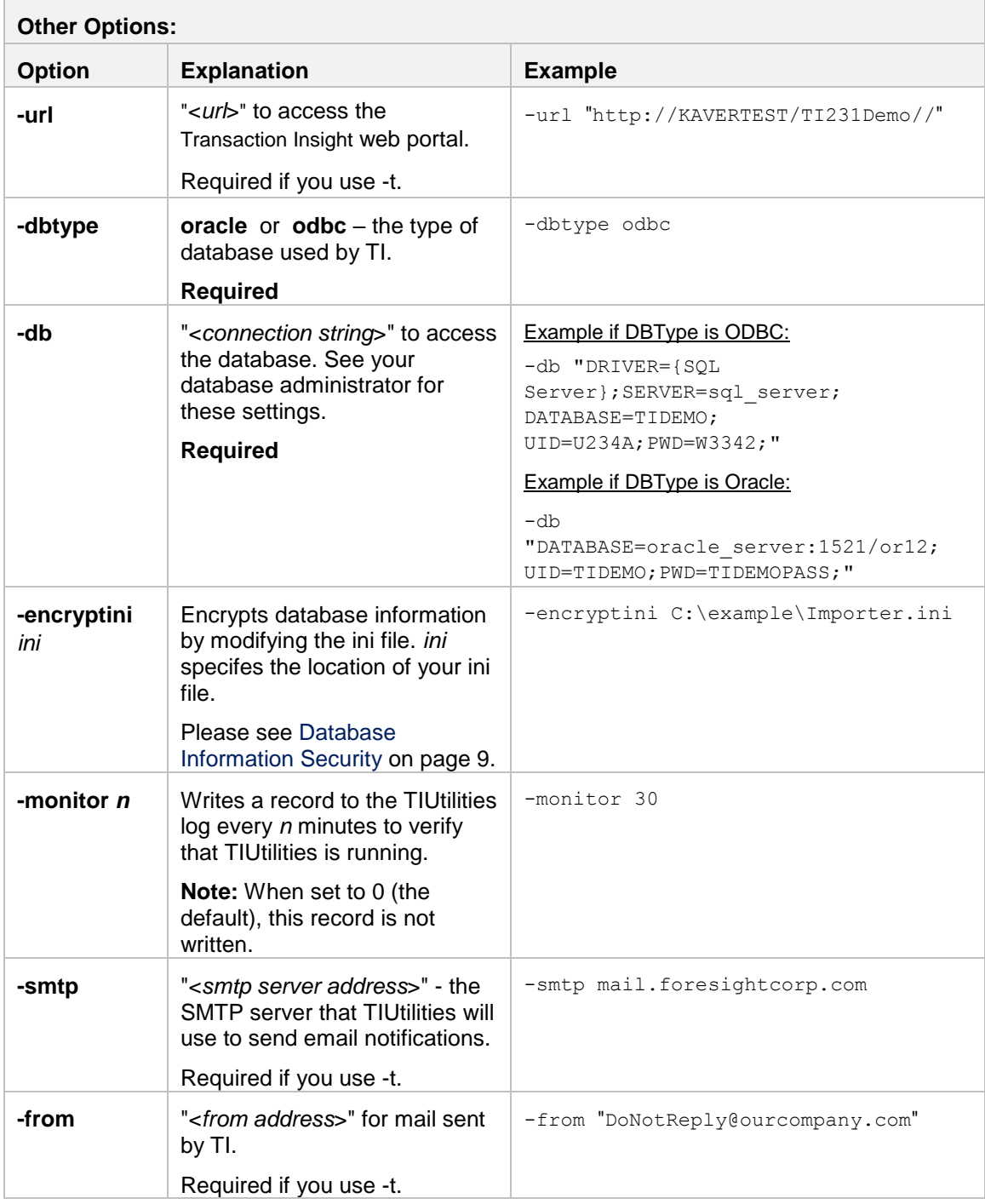

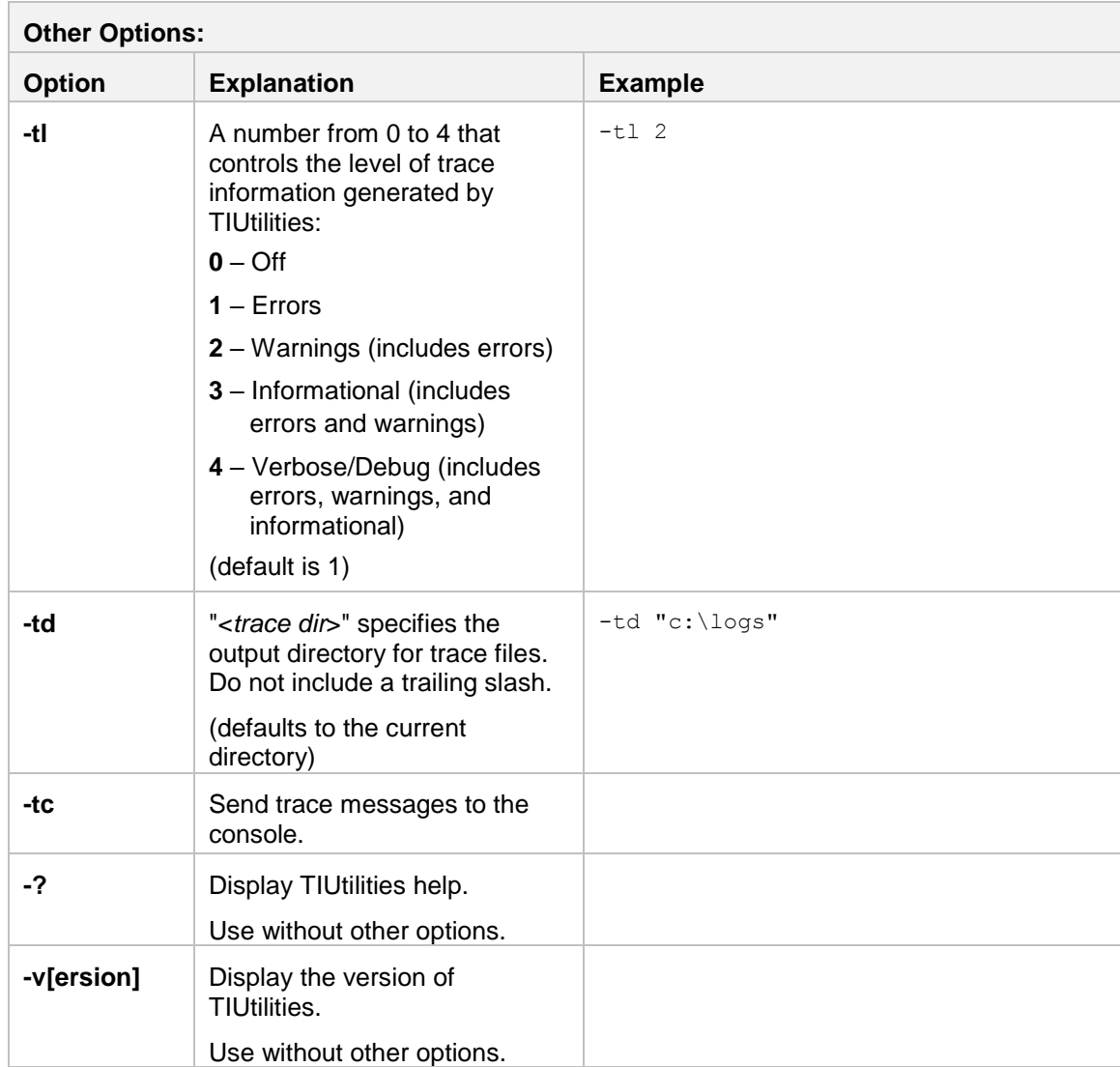

## <span id="page-9-4"></span><span id="page-9-3"></span><span id="page-9-0"></span>*Command Line Examples*

**Example 1: Updating Transmission and Error Statistics and Assigning Tasks**

#### **Windows**

```
C:\TIBCO\TransactionInsight\5.0\Environments\TIDemo\bin\T
IUtilities.exe -se –t -url "http://ourcompany/TIportal" -
dbtype oracle 
-db 
"DATABASE=oracle_server:1521/or12;UID=TIDEMO;PWD=TIDEMOPA
SS;" 
-smtp "www.ourcompany.com" 
-from "doNotReply@ourcompany.com"
```
#### **UNIX**

```
/home/ti/TransactionInsight/5.0/bin/TIUtilities -se \
–t -url "http://ourcompany/TIportal" \
-dbtype oracle \
-db "DATABASE=oracle server:1521/or12;UID=TIDEMO;PWD=TIDEMOPASS;" \
-smtp "www.ourcompany.com" \
-from "doNotReply@ourcompany.com"
```
#### **Example 2: Updating Document Statistics**

This updates the Documents, Document Volumes, and Success Rates page, and may be slow when you are processing large amounts of data.

<span id="page-9-2"></span>TIUtilities.exe -ini "C:\inifiles\TIUtilities.ini" -sd

#### **Example 3: Debugging a Problem with Filters**

```
TIUtilities.exe -ini "C:\inifiles\TIUtilities.ini" –f –tl 4 
–td "c:\program files\logs" -tc
```
This command generates filters (-f) and writes the maximum level of trace information (-tl 4) to a file in c:\program files\logs. It also writes trace information to the console (-tc).

#### **Example 4: No Processing Options Included**

TIUtilities -ini "C:\inifiles\TIUtilities.ini" -tc -tl 4

Since no processing flags (-f, -s, -sd, -se, -t) are included, -f, -s, and -t flags are assumed.

#### **Example 5: UNIX script to run TIUtilities**

```
export LIBPATH:/home/oracle/instantclient_12_1
export FSTIUTILITIESINI=/home/ti/foresight/TransactionInsight/5.0/bin/
/home/ti/foresight/TransactionInsight/5.0/bin/TIUtilities \
-s \ \backslash-t1 4 \ \backslash-ini "/home/ti/foresight/TransactionInsight/5.0/bin/TIUtilities.ini"
```
## <span id="page-10-1"></span>*Database Information Security*

To enhance database security, TIUtilities no longer writes database information to log files.

For additional security, you may choose to encrypt database information. To do this, run Importer with the **-encryptini** *ini* option and specify the location of your ini file.

For example:

TIUtilities -encryptini C:\example\TIUtilities.ini

This causes TIUtilities to access the specified ini file, change the line beginning with "db=" is changed to "db\_enc" and encrypt the remainder of the line.

**IMPORTANT:** After this change connection information is machine readable only. *Ensure your database connection information is accurate before encrypting it.*

## <span id="page-10-0"></span>*Avoiding Conflicts*

It is acceptable to run multiple instances of TIUtilities simultaneously, so long as they are doing separate jobs ( -f and -se could be run simultaneously, for example, but never two –sd's).

TIUtilities contains safeguards to keep you from damaging your database by such conflicts. TIUtilities will not start if one of its tasks is specified in an instance of TIUtilities that is already running.

Check with TIBCO Foresight Technical Support to avoid conflicts.

The sample workflow that installs with Transaction Insight has set up three instances of TIUtilities:

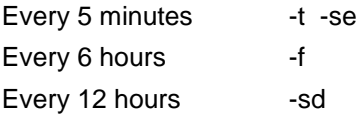

Conflicts will result in a "process in progress" exception.

Although TIUtilities keeps the information in the database up-to-date, a desirable thing for users, running it too frequently causes degraded interface response time and perhaps reduced Importer speed. To lighten the load, discuss your TIUtilities strategy with TIBCO Foresight Support when designing your TIUtilities strategy. Be prepared to monitor and adjust it as you gain experience.

## <span id="page-11-0"></span>*TIUtilities Interruptions*

**Important:** Do not run TIUtilities after an abnormal termination until you have run a script that TIBCO Foresight will provide.

If TIUtilities is interrupted while it is running – by having the machine lose power or by having someone stop the program, for example.

If this happens, the log may end with no notice about what happened.

TIUtilities has multiple functions, each isolated from the others. If TIUtilities is stopped or fails during a run, any functions it has already performed will have been committed. The function it is currently working on will be undone.

The next time you run TIUtilities, after you have run the script provided by TIBCO Foresight, it will pick up where it left off.

## <span id="page-11-1"></span>*Scheduling Updates of Summary Statistics*

The TIUtilities -sd parameter has options that control what is summarized. You can control the schedule when various data is summarized by running TIUtilities with different options on different schedules.

The TIUtilities **-sd** flag updates all statistics on the Documents, Document Volumes, and Success Rate pages in Transaction Insight.

It has three options to let you control whether to update subsets of these statistics, including:

- summary data that has no transaction filters applied
- summary data that has one transaction filter applied
- summary data that has multiple transaction filters applied

Any of these can be updated by day, week, and/or month, giving us these 9 possible variations:

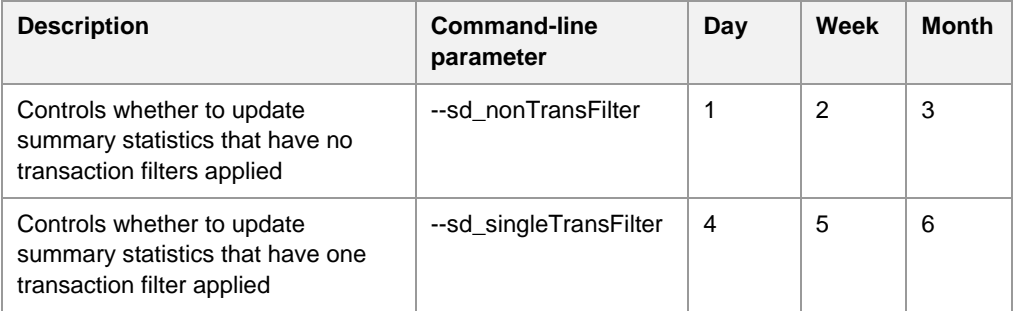

The parameters formats are:

--sd\_nonTransFilter *sss*

--sd\_singleTransFilter *sss*

#### Where:

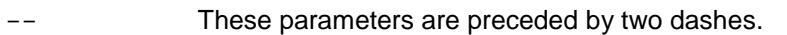

*sss* The parameters end with a space and then three symbols:

```
--sd_nonTransFilter sss
                   111
                  000
```
The first symbol specifies how to summarize statistics by day.

The second specifies how to summarize statistics by week.

The third specifies how to summarize statistics by month.

Each symbol is one of these:

- + summarize data including data from this day/week/month
- summarize data for today, this week, or this month only once when the current period is complete
- don't summarize data by day/week/month

The default is +. The symbols have no spaces between them.

So, for example, --sd\_singleTransfilter +~~ running every ten minutes would mean that daily counts would be summarized every ten minutes, but that the current week and current month counts would only be summarized immediately after the current week or current month ended.

TIUtilities -sd --sd\_nonTransFilter +--

The --sd nonTransFilter affects summarizing of unfiltered data:

The  $+$  means to summarize by day including today

The first  $-$  means do not summarize by week

The second - means do not summarize by month

Since there is no  $--$ sd singleTransFilter or on the command line, they get the default of +++, meaning they are summarized for all time periods.

#### **Example B**

TIUtilities -sd --sd\_nonTransFilter +++ --sd\_singleTransFilter ~~~

The  $--$ sd nonTransFilter  $+++$  summarizes all unfiltered data for all timeframes.

The  $--$ sd singleTransFilter  $~\sim~\sim~$  summarizes data filtered by a single transaction filter.

#### **Example C**

TIUtilities -sd --sd\_nonTransFilter +++ --sd singleTransFilter ~~~

The  $--$ sd nonTransFilter  $+++$  summarizes all unfiltered data for all timeframes.

The  $--$ sd singleTransFilter  $~\sim~\sim~$  summarizes data filtered by a single transaction filter; this data will be summarized once, right after the period completes: data that came in today (for daily statistics), this week (for weekly statistics), and this month (for monthly statistics).

#### **Restrictions**

- The day symbol must be greater than or equal to the week and month symbol:
	- + is the greatest
	- $\sim$  is next greatest
	- is last

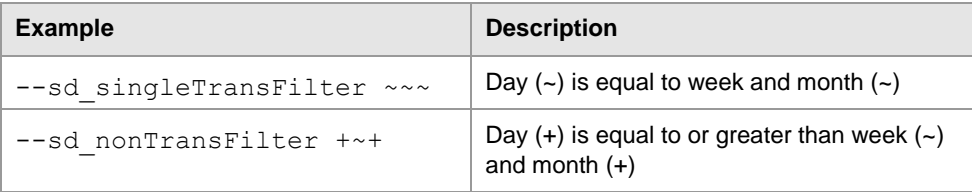

## <span id="page-14-0"></span>*Problems Starting TIUtilities*

The error below is generated if TIUtilities is run without the C++ runtime libraries.

```
<path>\TIUtilities.exe
This application has failed to start because the application 
configuration is incorrect. Reinstalling the application may fix this 
problem.
```
If you copy TIUtilities from one machine to another without running the installer you may not have the required runtime libraries. To resolve this, use the installer to install TIUtilities on the target machine.

## <span id="page-14-1"></span>*Return Codes and Troubleshooting*

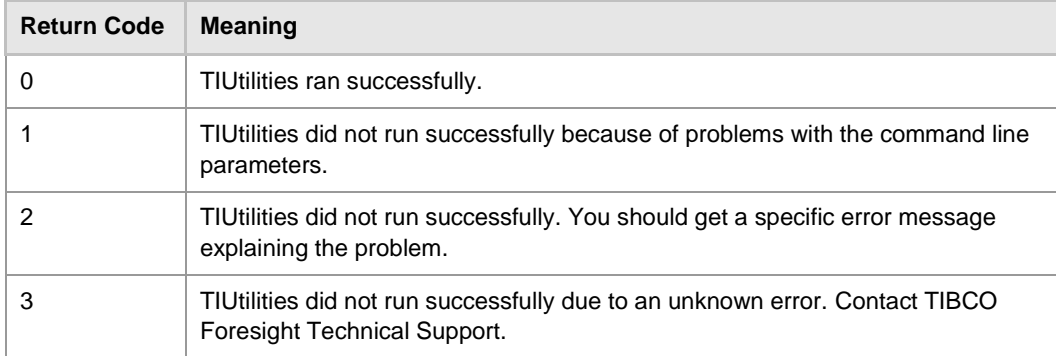

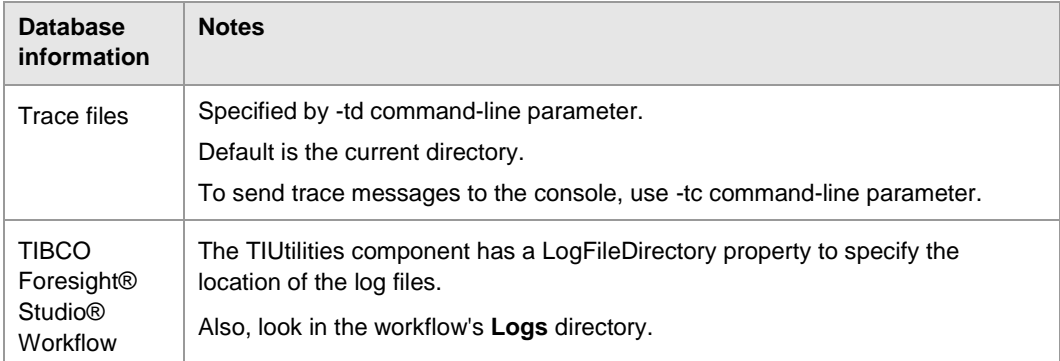

### <span id="page-14-2"></span>**Seeing Return Codes**

To display return codes when you run a script, put this line similar to this in the script right after running the program:

**UNIX** echo "return code = " \$?

**Windows** @echo [Return Code = %ERRORLEVEL%]

This returns something like: [Return Code=100]

### <span id="page-14-3"></span>**Virus Checking and TIBCO Foresight Products**

Exclude all TIBCO Foresight workflow subdirectories from virus checking.